# **Lesson 1 - Drive the PicoPi**

Learn how to move your PicoPi motors in all directions. Then you can make it drive in a square, or triangle, or even as a Crazy Robot^.

## **Activity:**

Using PicoFlow Alpha, control the PicoPi so it turns in each of the following Directions. **Note:** For help with PicoFlow Alpha and the Output Tool, turn to page 2.

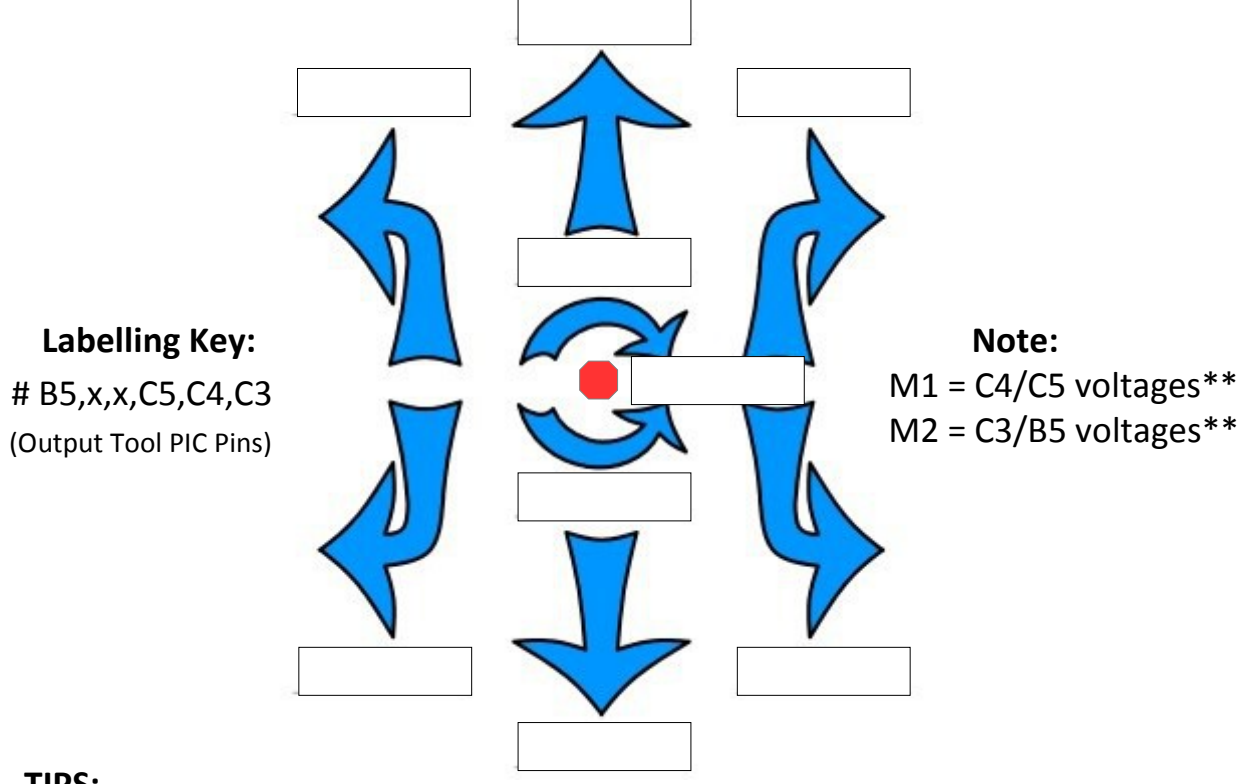

## **TIPS:**

- Use an Output Tool, start with all pins Low, change 1 pin High at a time, test it, & record your findings on the diagram above.
- As you find each motor direction, Annotate & copy the Output Tool to a new place in the Designer window.

### **HINT:**

- **\*\*** Using the diagram below (left), notice the M1 & M2 pins are labelled C4, C5, C3, & B5. You need to change these pins of the PIC in the Output Tool.
- **^** Crazy Robot needs a Delay Tool between every Output Tool.

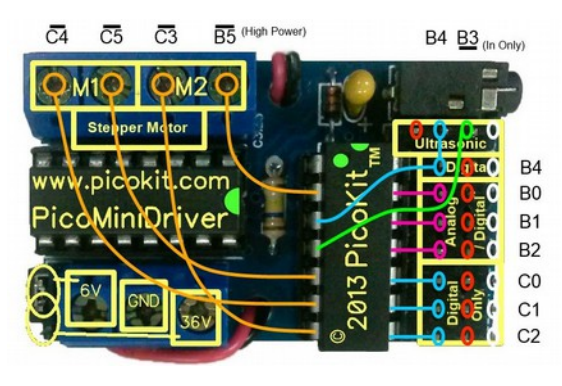

**PicoMiniDriver** — Control Board **PicoPi—Robot** (designed by

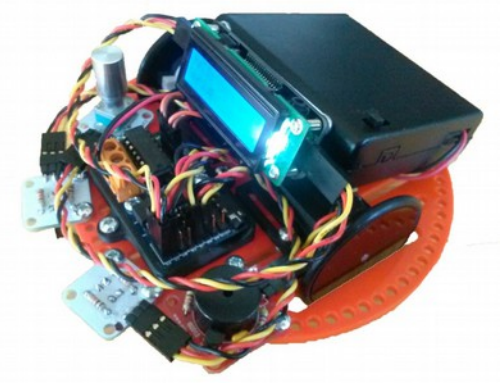

David Oswald & Philip Tallents)

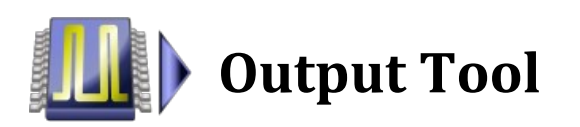

#### **About the Output Tool:**

**Linking the Output Tool:** 

The Output Tool can control the states of all the pins on the selected PIC Micro-controller.

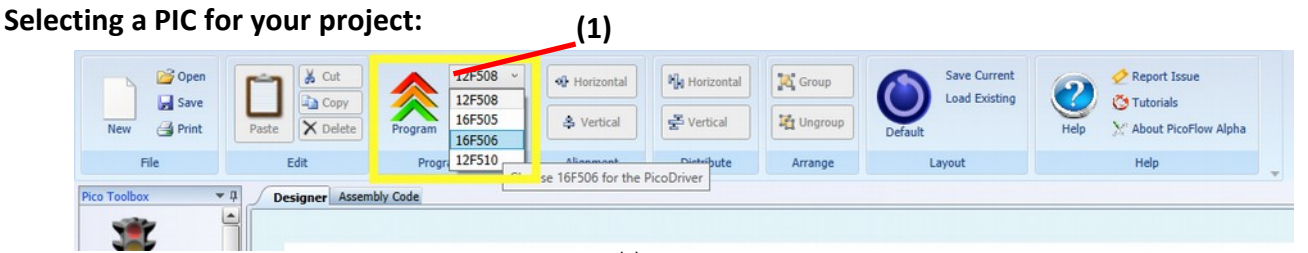

The PicoPi uses a PIC called the PIC16F506<sup>(1)</sup>. This device can be selected in PicoFlow Alpha on the Programming Panel of the Ribbon Bar.

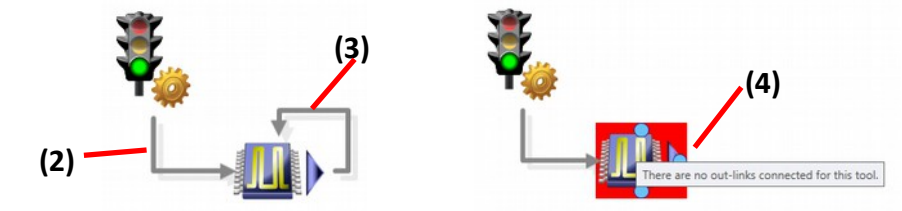

The Output Tool must be linked up<sup>(2)</sup> from the Start Tool and at the end the links must loop<sup>(3)</sup> back to the Output Tool. If you don't link it up at the end, then you will receive an error<sup>(4)</sup>.

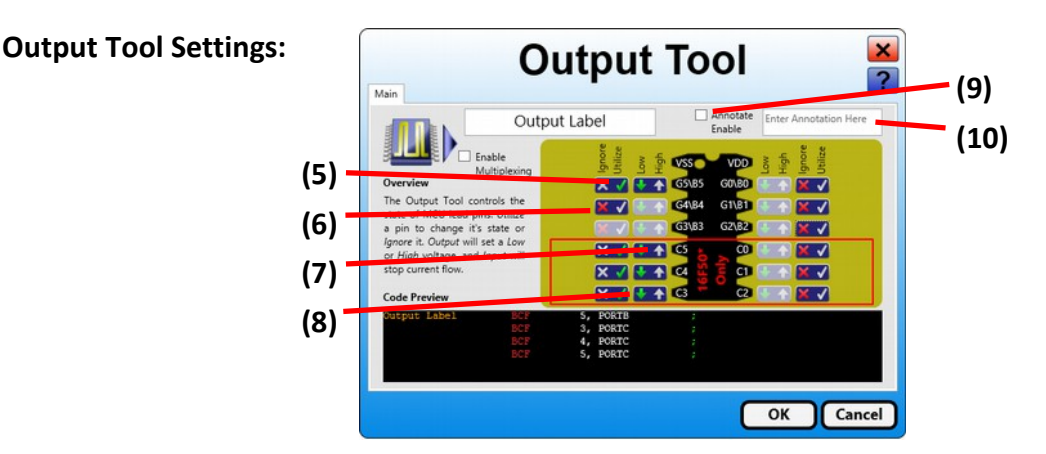

The diagram above shows the black PIC microchip with all its pins. These pins are labelled with a letter and a number, such as B5. Each pin has two buttons to control what it does.

Button 1  $\left[\mathsf{X}\right]$ <sup>(5)</sup> controls if the pin can also be Utilised (tick), or Ignored (cross). While button 2  $\left[\begin{matrix} 1 & 0 \\ 0 & 1 \end{matrix}\right]$  sets the pin of the PIC with a *Low* (0V) or *High* (5.5V) voltage :

> Utilise  $(5)$ Ignore  $(6)$ High  $\frac{1}{2}$  (8)  $\overline{a}$

Both High and Low are considered outputs because they pass electrical *current* through the pin. High *sources* (puts) current onto the pin and Low *sinks* (takes) current away from the pin.

- **TIPS:**  $\bullet$  Tick the pins you want to use, and Cross the pins you don't.
	- Tick the Annotate Enable checkbox $^{(9)}$  and then write a comment in the Annotation textbox $(10)$  to say the direction the PicoPi moves in.
	- Plug in the PicoFlow USB Programmer to the PicoPi and Program $<sup>(1)</sup>$ it.</sup>

# **1. Drive the PicoPi—Worksheet**

**Revision**  What does an output tool do?

**Questions:** 

How many different directions did you find? Explain your answer.

What do the terms *High* and *Low* mean with regard to voltage?

What terms describe the electrical current at the pin?

**Explore**  Add a Delay between multiple Output Tools and make the PicoPi drive around.

**Further:** 

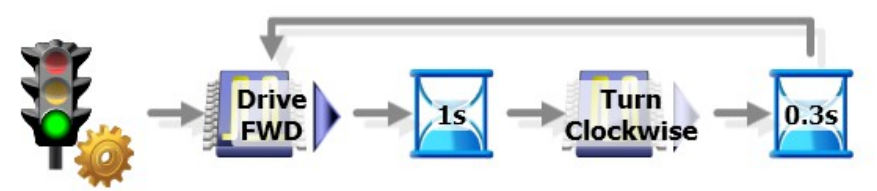

Research and explain the purpose of the L293D on the PicoPi.

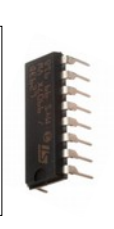

How might you use a multi-meter to measure the motor current on the PicoPi?

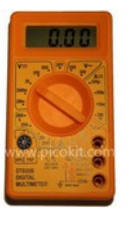